$-$  Typeset by GMNI & FoilTEX  $-$ 

# TUTORIAL DE MATLAB

J. París, H. Gómez, F. Navarrina, I. Colominas, X. Nogueira, M. Casteleiro

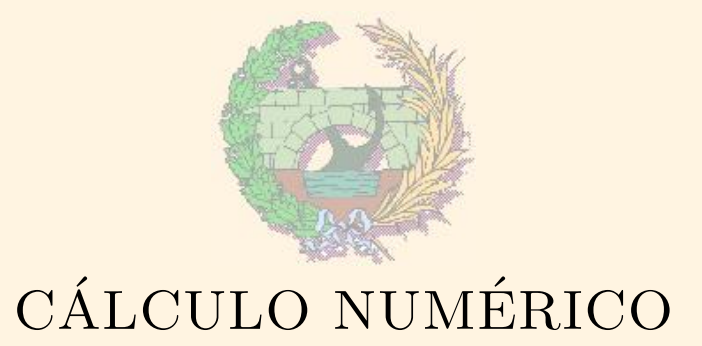

Departamento de Métodos Matemáticos y de Representación Escuela Técnica Superior de Ingenieros de Caminos, Canales y Puertos Universidade da Coruña

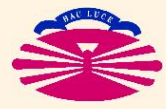

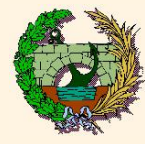

- $\blacktriangleright$  Introducción
- ▶ Entorno de trabajo
- ▶ Variables en Matlab
- $\rightarrow$  Operaciones básicas
- ▶ Dibujo de funciones en 2D y 3D
- ▶ Programación en Matlab
- ▶ Ayuda de Matlab
- $\blacktriangleright$  Ejemplos prácticos

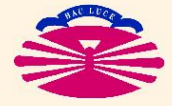

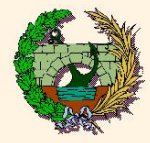

♥ Matlab es el nombre abreviado de Matrix Laboratory

- $\heartsuit$  Es un programa que permite realizar cálculos con matrices y vectores
- $\heartsuit$  También permite realizar gráficos de forma sencilla
- $\heartsuit$  **Dispone de lenguaje de Programación propio**
- ♦ No se utilizará en la asignatura como lenguaje de programación

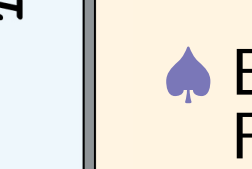

♠ El programa del trabajo de curso debe hacerse en lenguaje Fortran

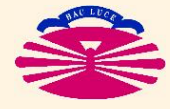

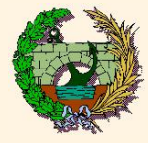

▶ El entorno de trabajo presenta tres ventanas:

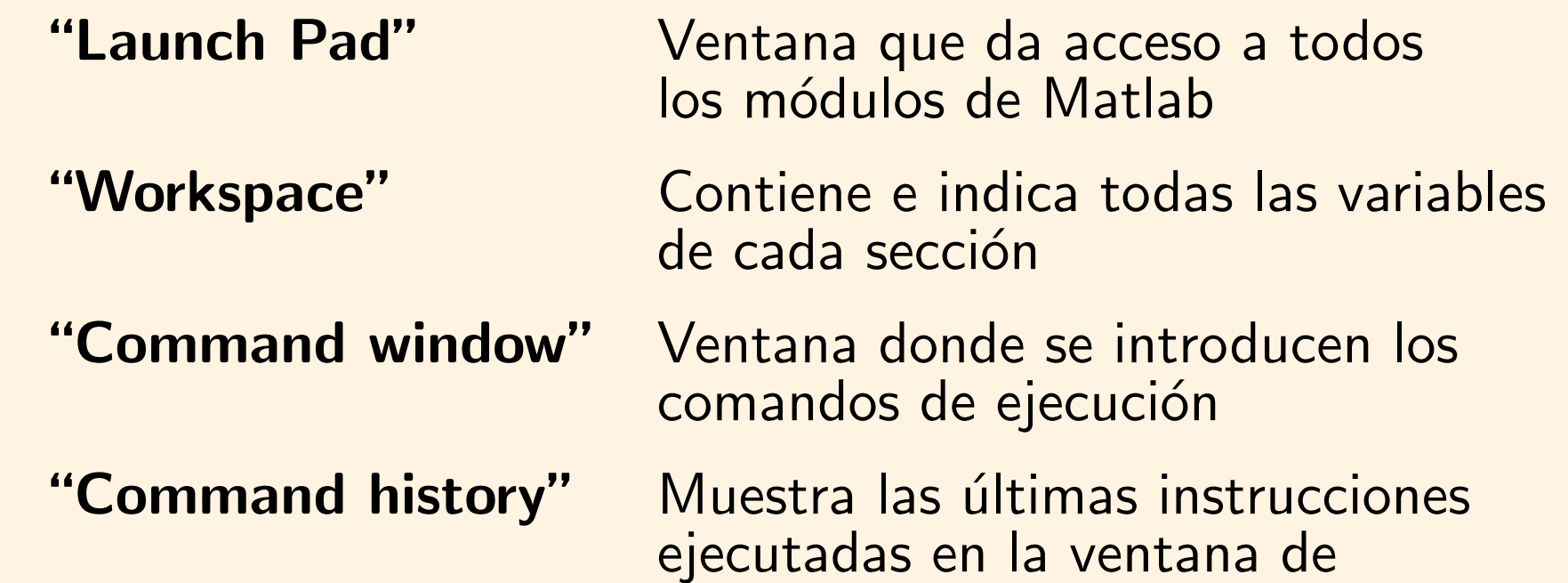

comandos

"Current directory" Indica el directorio actual de trabajo donde se encuentran programas y funciones

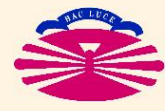

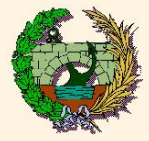

Matlab

de

Tatorial

## Entorno de trabajo (II)

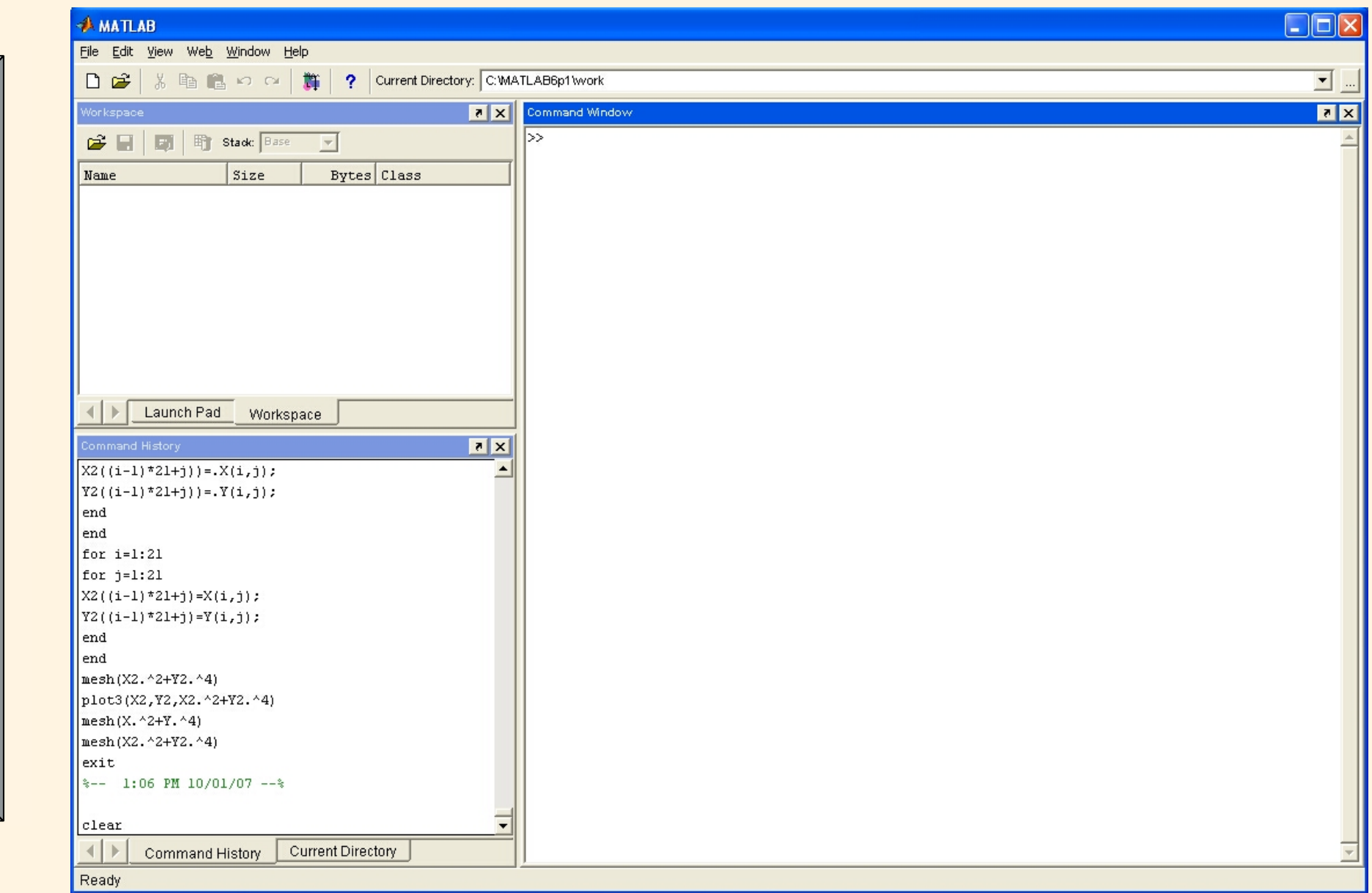

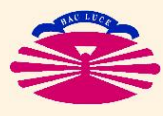

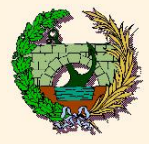

## **Comandos básicos**

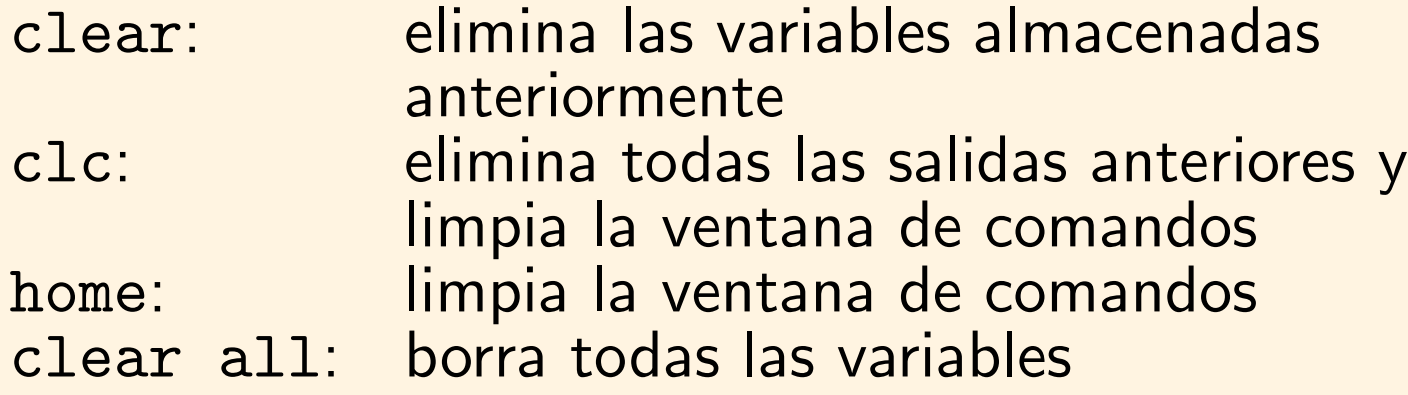

En Matlab existen dos formas principales de trabajar

- ∙ De modo interactivo sobre la ventana de comandos
- A través de scripts (archivos \*.m)
- ▶ La forma más sencilla de trabajar es de modo interactivo
- ▶ Si se desean hacer pequeños programas o aplicaciones se recomienda crear scripts (\* m)

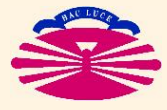

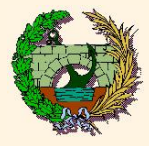

#### Variables

- ∙ Todas las variables num´ericas se almacenan como reales en doble precisión (8 bytes)
- La forma de representación por pantalla puede ser de tipo:

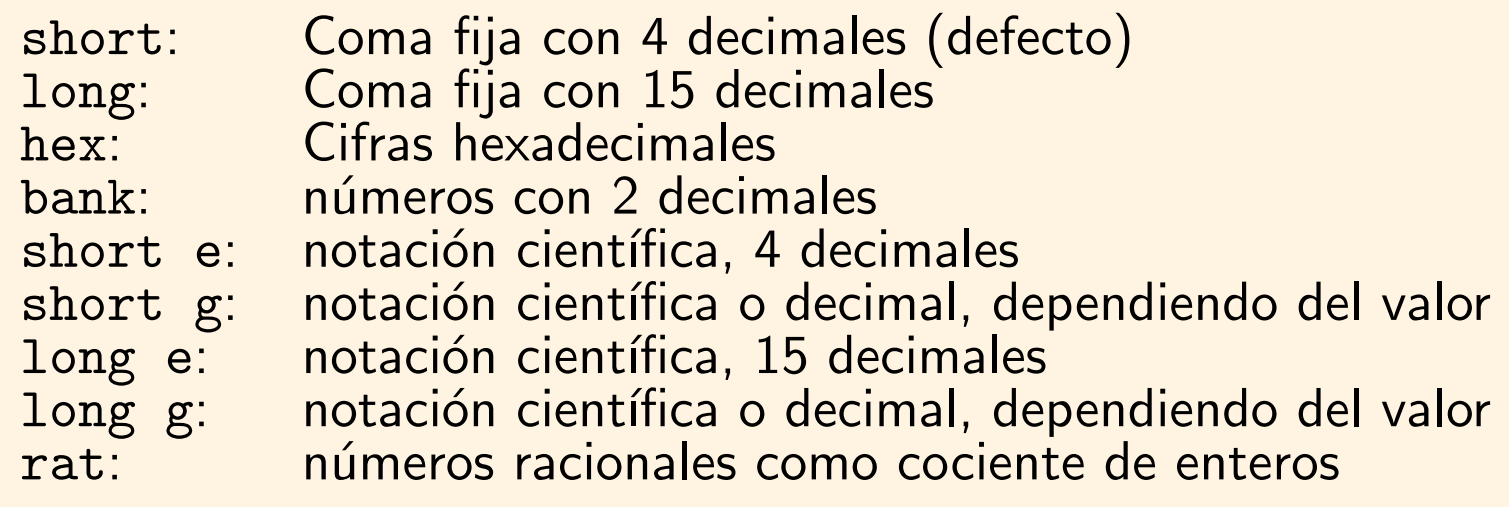

- Para cambiar el formato de los números: >> format "formato"
- Las líneas que comienzan por "%" son comentarios
- Las líneas que finalizan con ";" no muestran resultados por pantalla

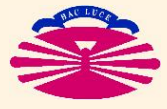

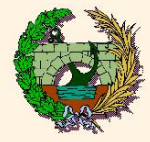

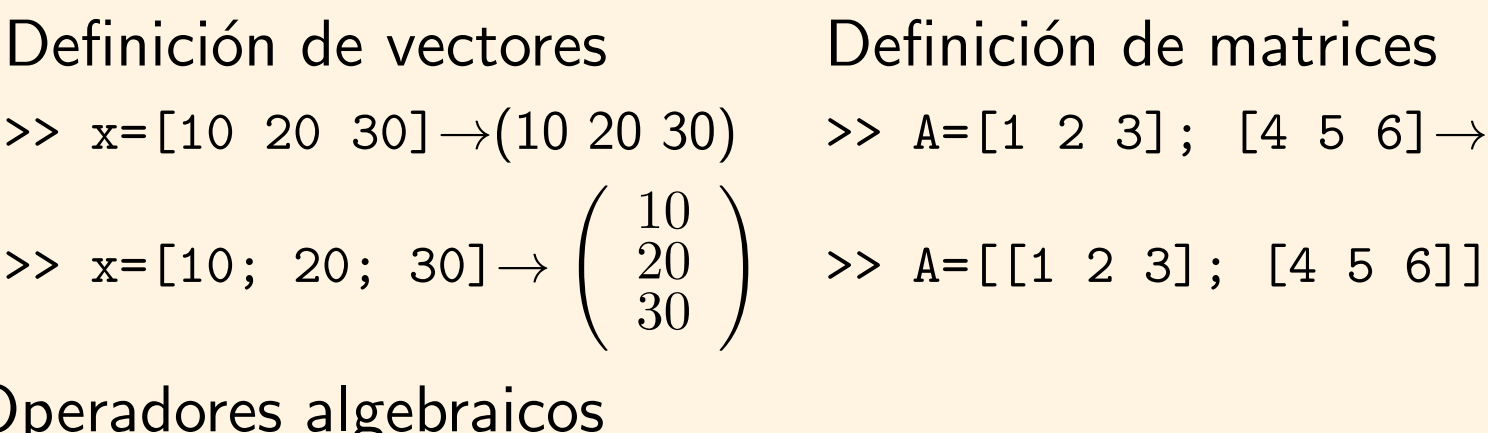

Definition de matrices  
> A=[1 2 3]; [4 5 6] 
$$
\rightarrow
$$
  $\begin{bmatrix} 1 & 2 & 3 \\ 4 & 5 & 6 \\ 3 & 6 & 6 \end{bmatrix}$   
>> A=[[1 2 3]; [4 5 6]]  $\rightarrow$   $\begin{bmatrix} 1 & 2 & 3 \\ 2 & 5 & 6 \\ 3 & 6 & 6 \end{bmatrix}$ 

## Operadores algebraicos

ˆ Potencia

División dcha

- Suma .\*: Producto elemento a elemento - Resta ./: División derecha elemento a elemento
- \* Multiplicación .\: División izquierda elemento a elemento
- ' Transpuesta .ˆ: Potencia elemento a elemento

 $\overrightarrow{Division izqda}. \rightarrow x=A\backslash b \Rightarrow x=inv(A)*b$ 

Operador ":" Representa de forma general un rango

 $x=1:2:9 \rightarrow x=(1\ 3\ 5\ 7\ 9)$ 

 $x=A(:,2) \rightarrow$  almacena en el vector x la segunda columna de la matriz A

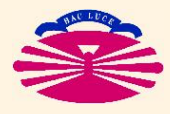

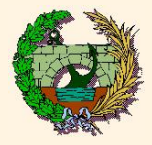

## Gráficos 2D

- ▶ Comandos de dibujo:
	- plot(): Crea un gráfico con ejes lineales
	- loglog(): Crea un gráfico con escala logarítmica en los ejes coordenados
	- semilogx(): Crea un gráfico con escala logarítmica en el eje x
	- semilogy(): Crea un gráfico con escala logarítmica en el eje y
	- close: Cierra la ventana gráfica anterior

## ▶ Ejemplos:

- ∙ plot(A): Dibuja una curva representando los valores de las columnas de la matriz A en ordenadas frente al índice del elemento en abscisas
- ∙ plot(x,A): Igual que el anterior, pero en abscisas utiliza los valores de x
- ∙ plot(A,B): Dibuja las funciones obtenidas de representar en ordenadas las columnas de B y en abscisas las columnas de A

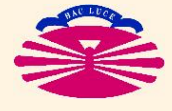

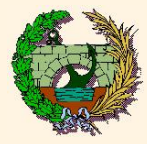

▶ Complementos del dibujo:

- 
- 
- <sup>∙</sup> ylabel('etiqueta eje y') Idem que el anterior
- 
- 

● title('titulo') introduce un título en el gráfico dibujado anteriormente

<sup>∙</sup> xlabel('etiqueta eje x') Introduce una etiqueta para las variables del eje x

para el eje y

• axis('square') Genera un gráfico cuadrado

• axis([xmin,xmax,ymin,ymax]) Genera un gráfico con los límites que se indican en los ejes

## ▶ Otras funciones gráficas:

- ∙ bar(x) Genera un diagrama de barras con el vector x
- ∙ pie(x) Genera un diagrama de sectores circulares
- ∙ hist(x) Dibuja un histograma con el vector x en 3D
- rose(x) Dibuja un histograma de (ángulos en radianes)

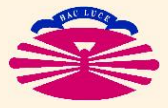

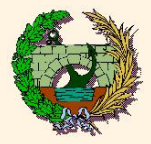

## Dibujo de funciones en 2D y 3D (III)

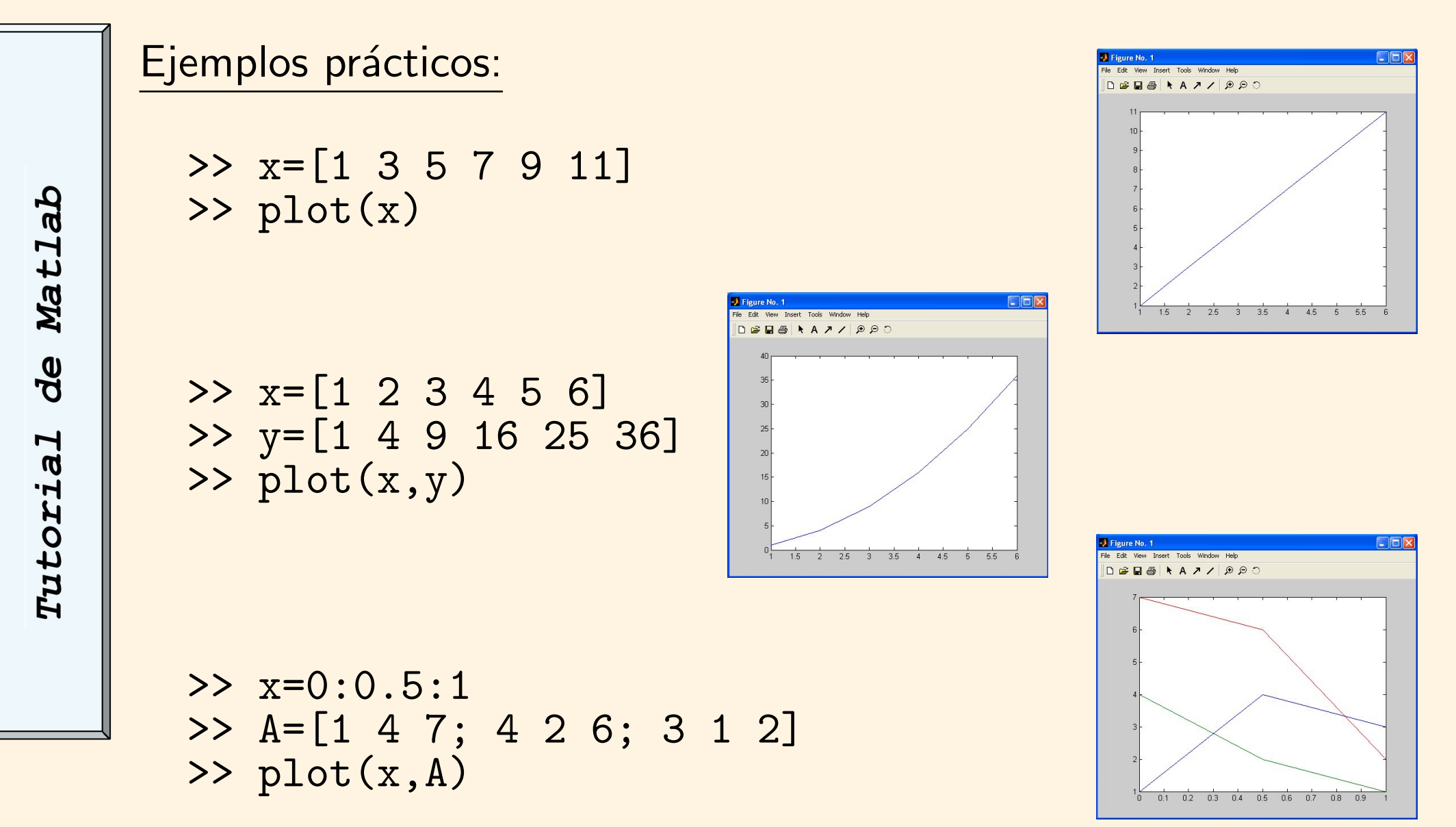

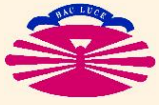

E.T.S.I. CAMINOS, CANALES Y PUERTOS—UNIVERSIDADE DA CORUÑA

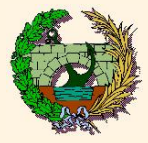

#### ▶ Comandos de dibujo de funciones

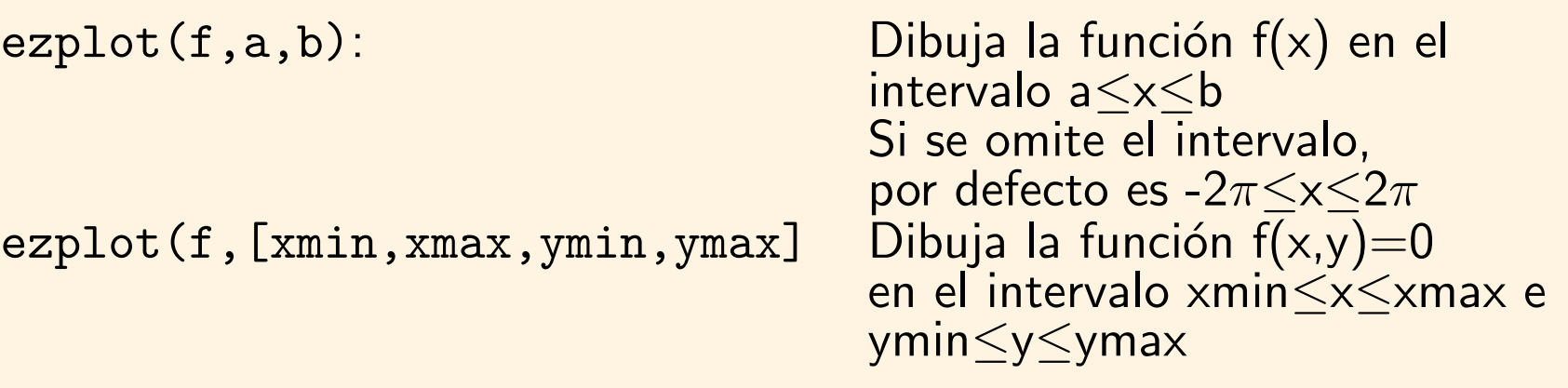

Ejemplos:

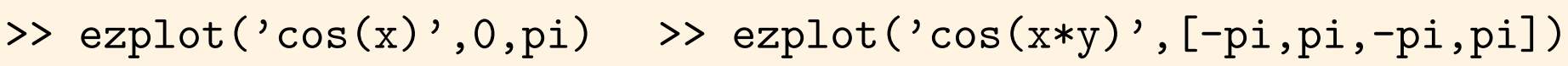

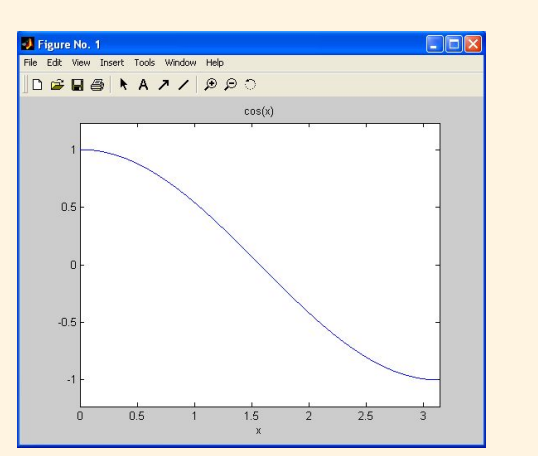

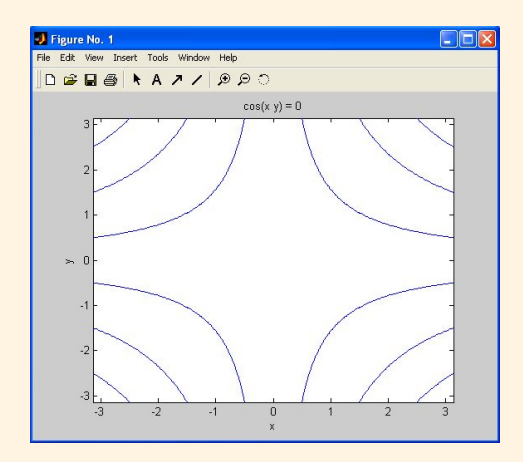

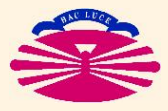

E.T.S.I. CAMINOS, CANALES Y PUERTOS—UNIVERSIDADE DA CORUÑA

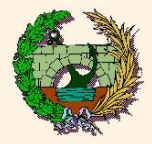

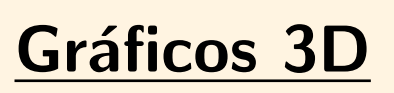

▶ Comandos de dibujo de líneas 3D

plot3(x,y,z): Dibuja la función que pasa por los puntos de coordenadas x, y, z

Por ejemplo,

```
>> x=[-4*pi:0.1:4*pi];
>> plot3(sin(x),cos(x),x)
```
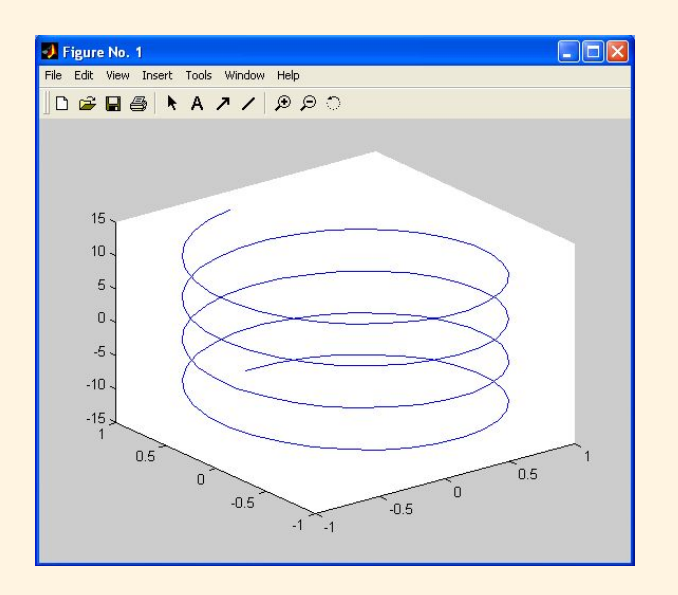

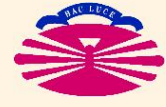

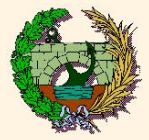

▶ Comandos de dibujo de funciones en 3D

ezmesh(x,y,z,[smin,smax,tmin,tmax])

Dibuja la superficie de coordenadas  $(x,y,z)$  siendo  $x=x(s,t)$ ,  $y=(s,t)$ ,  $z=z(s,t)$ De modo similar se pueden utilizar las funciones ezsurf y ezcontour Ejemplo:

>> ezmesh('x','y','cos(x)+cos(y)',[-2\*pi,2\*pi,-2\*pi,2\*pi])

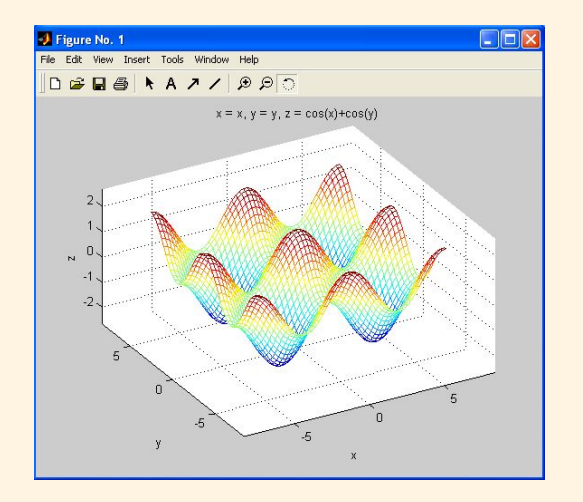

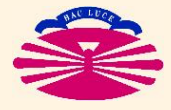

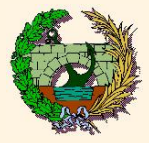

Mat1ab

de

Tutorial

#### ▶ Generación de mallas de puntos equiespaciados

meshgrid Genera una malla rectangular de puntos a partir de las coordenadas de puntos en x y en y

Por ejemplo,

- $\gg$  x=-2:0.2:2; y=x
- >>  $[X, Y]$ =meshgrid $(x, y)$
- ▶ Comandos de dibujo de superficies 3D
	- mesh(Z) genera una malla en modo alámbrico en 3D con la función Z a partir de la malla original
	- surf(Z) genera una superficie 3D con la función Z a partir de la malla original
	- contour(Z) genera una imagen bidimensional con las curvas de nivel correspondientes a la superficie tridimensional

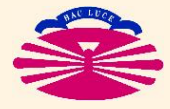

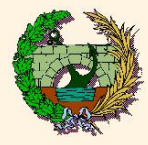

## Dibujo de funciones en 2D y 3D (VIII)

Mat1ab **BP** Tutorial Por ejemplo,

 $\Rightarrow$  x=-2:0.1:2; y=x; >>  $[X, Y]$ =meshgrid $(x, y)$ ; >> Z=cos(X.ˆ2+Y.ˆ2);  $\gg$  mesh $(Z)$ 

>> x=-2\*pi:0.1:2\*pi; y=x; >>  $[X, Y]$ =meshgrid $(x, y)$ ; >>  $Z = cos(sin(X) + cos(Y));$  $\gg$  surf(Z)

>> x=-2\*pi:0.1:2\*pi; y=x; >>  $[X, Y]$ =meshgrid $(x, y)$ ; >> Z=cos(sin(X)+cos(Y)); >> contour(Z)

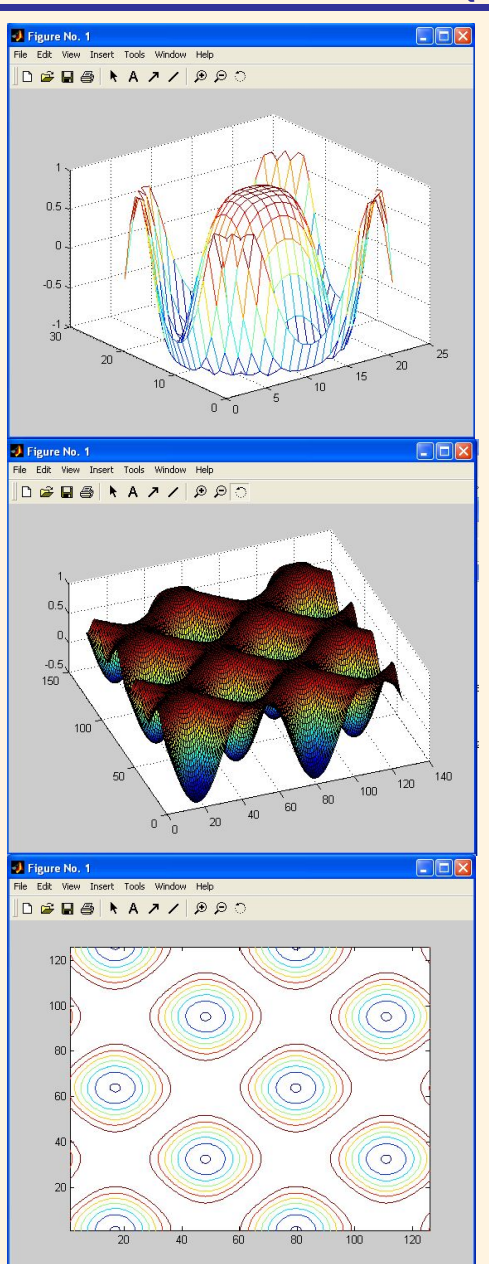

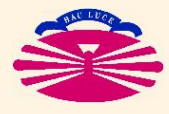

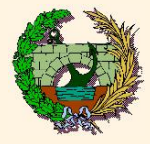

- ▶ Además de las operaciones de modo interactivo podemos crear programas
- ▶ Los programas en Matlab se definen como secuencias de operaciones (script)
- $\blacktriangleright$  El código de programación se implementa en archivos  $*$ .m
- $\blacktriangleright$  La ejecución de los programas se realiza:
	- ∙ Seleccionando el directorio que contiene el programa como directorio de trabajo
	- Ejecutar el archivo \* m tecleando su nombre en la línea de comandos.
- ▶ Además los programas pueden llamar a funciones (archivos \*.m) que actúan como subrutinas
- ▶ Estas funciones pueden utilizarse en numerosas ocasiones dentro de un programa

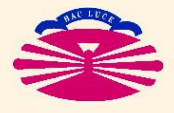

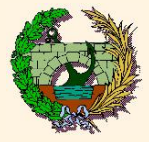

## Funciones en Matlab

```
function [variables\_salida]=nombre_función (variables_entrada)
    ...
    comandos
    ...
    return
Por ejemplo,
    function z = modulo(x, y)z=sqrt(x*x+y*y)
    return
```
Guardado en un archivo de nombre "modulo.m"

- Para llamar a una función desde un archivo de comandos (\*.m):
	- $\rightarrow$  [variables\_salida]=nombre\_función (variables\_entrada)

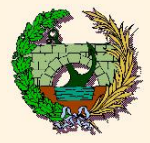

Matlab

de

Tutorial

IF | Realiza las sentencias cuando se cumplan las condiciones establecidas

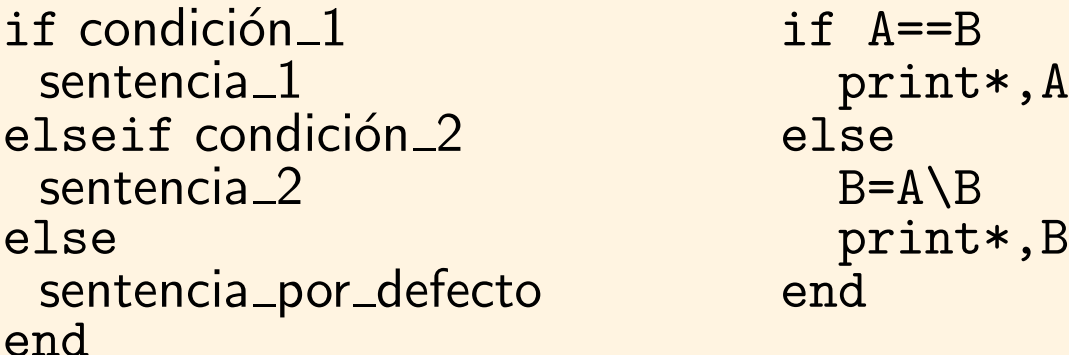

- ▶ Operadores relacionales
	- ∙ < menor que (elemento a elemento)
	- ∙ > mayor que (elemento a elemento)
	- ∙ <= menor o igual que (elemento a elemento)
	- ∙ >= mayor o igual que (elemento a elemento)
	- ∙ == igual elemento a elemento (elemento a elemento)
	- ∙ ˜= distinto elemento a elemento (elemento a elemento)

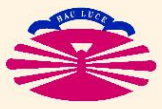

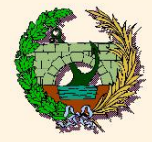

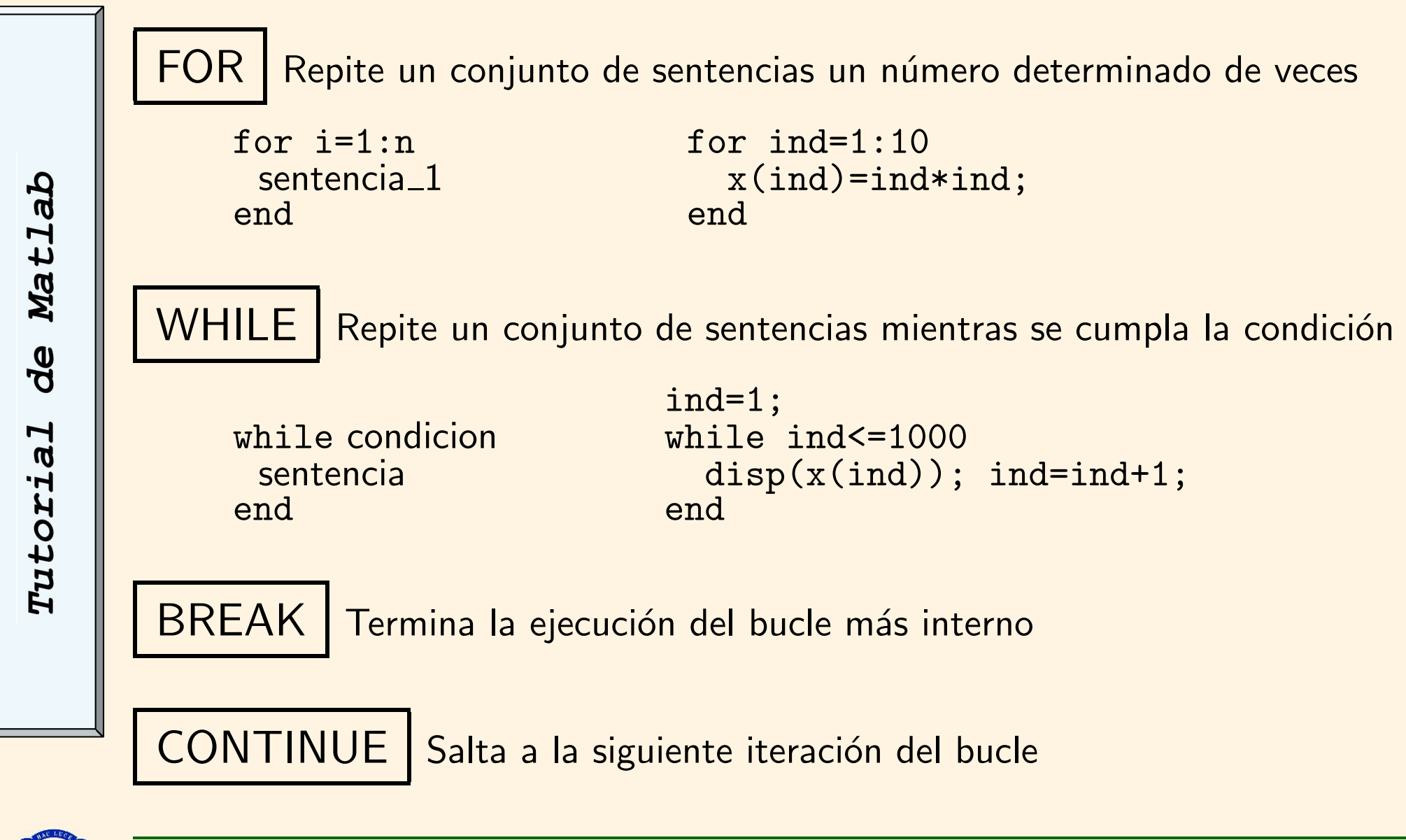

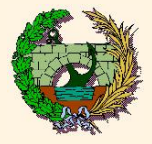

## Entrada y salida de datos por pantalla

input Permite escribir un mensaje en la línea de comandos y recibir el valor de una variable >> n=input('Indique el numero de puntos')

disp Permite representar mensajes o variables por pantalla >> disp('Solucion alcanzada')

#### Formatos de salida de variables:

- %s cadenas de caracteres. Por ejemplo, %10s
- %d número enteros. Por ejemplo, %5d
- %f números en coma flotante. Por ejemplo, %10.4f
- %1f números en doble precisión. Por ejemplo, %10.41f

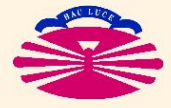

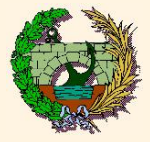

## Lectura y escritura de ficheros

### fopen: Abre un archivo para leer o escribir datos

 $\geq$  [log\_unidad, texto\_error]=fopen('nombre\_archivo', permisos)

permisos 'r' lectura

 $log\_unidad$  variable que almacena el número de unidad lógica  $texto\_error$  variable de texto que guardará mensajes de error si los hay  $nonbre_archivo$  nombre del archivo ASCII incluida su extensión

- 
- 'w' escritura
- 'a' escritura a continuación de lo ya existente
- 'r+' lectura y escritura

fclose: Cierra un archivo abierto

 $\geq$  [texto\_error]=fclose(log\_unidad)

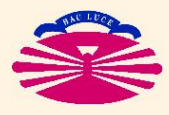

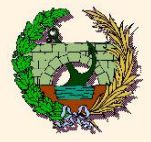

## Funciones de lectura y escritura en archivo ASCII

fscanf: lee datos de un archivo previamente abierto

[var1, var2, ...]=fscanf(log\_unidad,'cadena\_de\_control',tamaño)

var1, var2, ... son las variables en las que se almacenan los datos<br>cadena\_de\_control indica los formatos de las variables que se van a lee indica los formatos de las variables que se van a leer  $tamaño$  (opcional) tamaño de las variables a leer

Ejemplo:  $>> [x,y,z] = f \, \text{scanf} \, (log\_unit1, ' \, %10.4f, \, %10.4f, \, %10.4f', 3)$ 

fprintf: escribe datos en un archivo previamente abierto

 $fprint(log\_unidad, 'cadena_de\_control', var1, var2, ...)$ 

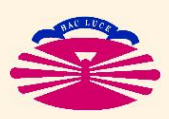

Ejemplo: >> fprintf(log\_unit2,'%10.4f,%10.4f,%10.4f',x,y,z)

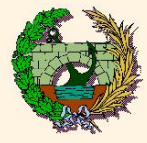

La ayuda de Matlab puede activarse mediante:

```
>> help tópico
```
Por ejemplo, >> help plot3

Para obtener más información:

- Colección: "Aprenda Matlab como si estuviera en Primero" Javier García de Jalón
- "Análisis Numérico y visualización gráfica con Matlab" Shoichiro Nakamura. Ed. Pearson Educación

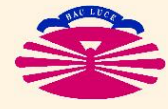

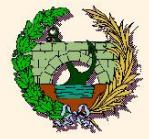

Matlab

**BP** 

Tutorial

#### Archivo de datos y dibujo de superficie (datos1.txt, malla1.m)

#### 4 7

0.00000E+00 0.39250E+00 0.78500E+00 0.11775E+01 0.15700E+01 clear<br>0.00000E+00 0.39250E+00 0.78500E+00 0.11775E+01 0.15700E+01 [fi,txterr]=fopen('datos1.txt','r'); 0.00000E+00 0.39250E+00 0.78500E+00 0.11775E+01 0.15700E+01 [fi,txterr]=fopen('dato<br>0.00000E+00 0.39250E+00 0.78500E+00 0.11775E+01 0.15700E+01 [n]=fscanf(fi,'%5d',2); 0.00000E+00 0.39250E+00 0.78500E+00 0.11775E+01 0.15700E+01 [n]=fsca<br>0.00000E+00 0.39250E+00 0.78500E+00 0.11775E+01 0.15700E+01 nx=n(1); 0.00000E+00 0.39250E+00 0.78500E+00 0.11775E+01 0.15700E+01  $nx=n(1)$ ;<br>0.00000E+00 0.39250E+00 0.78500E+00 0.11775E+01 0.15700E+01  $ny=n(2)$ ;  $0.00000E+00$  0.39250E+00 0.78500E+00 0.11775E+01 0.15700E+01  $ny=n(2);$ <br>0.00000E+00 0.39250E+00 0.78500E+00 0.11775E+01 0.15700E+01 fscanf(fi,'%s',0); 0.00000E+00 0.39250E+00 0.78500E+00 0.11775E+01 0.15700E+01 fscanf(fi,'%s'<br>0.00000E+00 0.39250E+00 0.78500E+00 0.11775E+01 0.15700E+01 for i=1:(nv+1) 0.00000E+00 0.39250E+00 0.78500E+00 0.11775E+01 0.15700E+01 for i=1: $(ny+1)$ <br>0.00000E+00 0.39250E+00 0.78500E+00 0.11775E+01 0.15700E+01 [a]=fscanf(fi,'%f'.nx+1); 0.00000E+00 0.39250E+00 0.78500E+00 0.11775E+01 0.15700E+01 0.00000E+00 0.00000E+00 0.00000E+00 0.00000E+00 0.00000E+00 end<br>0.44857E+00 0.44857E+00 0.44857E+00 0.44857E+00 0.44857E+00 fscanf(fi,'%s',0); 0.44857E+00 0.44857E+00 0.44857E+00 0.44857E+00 0.44857E+00 fscanf(fi,'%s'<br>0.89714E+00 0.89714E+00 0.89714E+00 0.89714E+00 0.89714E+00 for i=1:(ny+1) 0.89714E+00 0.89714E+00 0.89714E+00 0.89714E+00 0.89714E+00 for i=1:(ny+1)<br>0.13457E+01 0.13457E+01 0.13457E+01 0.13457E+01 0.13457E+01 [a]=fscanf(fi,'%f',nx+1); 0.13457E+01 0.13457E+01 0.13457E+01 0.13457E+01 0.13457E+01 [a]=fscanf(<br>0.17943E+01 0.17943E+01 0.17943E+01 0.17943E+01 0.17943E+01 BX(i,:)=a';  $0.17943E+01$   $0.17943E+01$   $0.17943E+01$   $0.17943E+01$   $0.22429F+01$  B<br> $0.22429F+01$   $0.22429F+01$   $0.22429F+01$   $0.22429F+01$   $0.22429F+01$  end  $0.22429E+01$  0.22429E+01 0.22429E+01 0.22429E+01 0.22429E+01 end<br>0.26914E+01 0.26914E+01 0.26914E+01 0.26914E+01 0.26914E+01 fscanf(fi,'%s',0); 0.26914E+01 0.26914E+01 0.26914E+01 0.26914E+01 0.26914E+01 fscanf(fi,'%s',
0.31400E+01 0.31400E+01 0.31400E+01 0.31400E+01 0.31400E+01 for i=1:(nv+1)  $0.31400E+01$   $0.31400E+01$   $0.31400E+01$   $0.31400E+01$   $0.31400E+01$ 0.20000E+01 0.19240E+01 0.17074E+01 0.13832E+01 0.10008E+01 C<br>0.19011E+01 0.18250E+01 0.16085E+01 0.12843E+01 0.90186E+00 end  $0.19011E+01$  0.18250E+01 0.16085E+01 0.12843E+01 0.90186E+00 end<br>0.16238E+01 0.15478E+01 0.13312E+01 0.10071E+01 0.62464E+00 st=fclose(fi):  $0.16238E+01$  0.15478E+01 0.13312E+01 0.10071E+01 0.62464E+00 st=fclose(fi);<br>0.12232E+01 0.11471E+01 0.93057E+00 0.60642E+00 0.22398E+00 surf(AX,BX,CX); 0.12232E+01 0.11471E+01 0.93057E+00 0.60642E+00 0.22398E+00 surf(AX,BX,CX)<br>0.77837E+00 0.70232E+00 0.48575E+00 0.16160E+00-0.22084E+00 axis('normal') 0.77837E+00 0.70232E+00 0.48575E+00 0.16160E+00-0.22084E+00 0.37740E+00 0.30136E+00 0.84788E-01-0.23936E+00-0.62180E+00 0.99624E-01 0.23580E-01-0.19299E+00-0.51714E+00-0.89958E+00 0.12683E-05-0.76043E-01-0.29261E+00-0.61676E+00-0.99920E+00

 $AX(i,:) = a';$  $[a]$ =fscanf(fi,'%f',nx+1);<br>CX(i,:)=a':

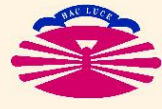

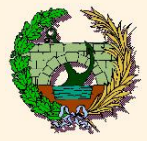

## Ejemplos prácticos (II)

### Lectura de archivo y dibujo de funciones (datos2.txt, malla2.m)

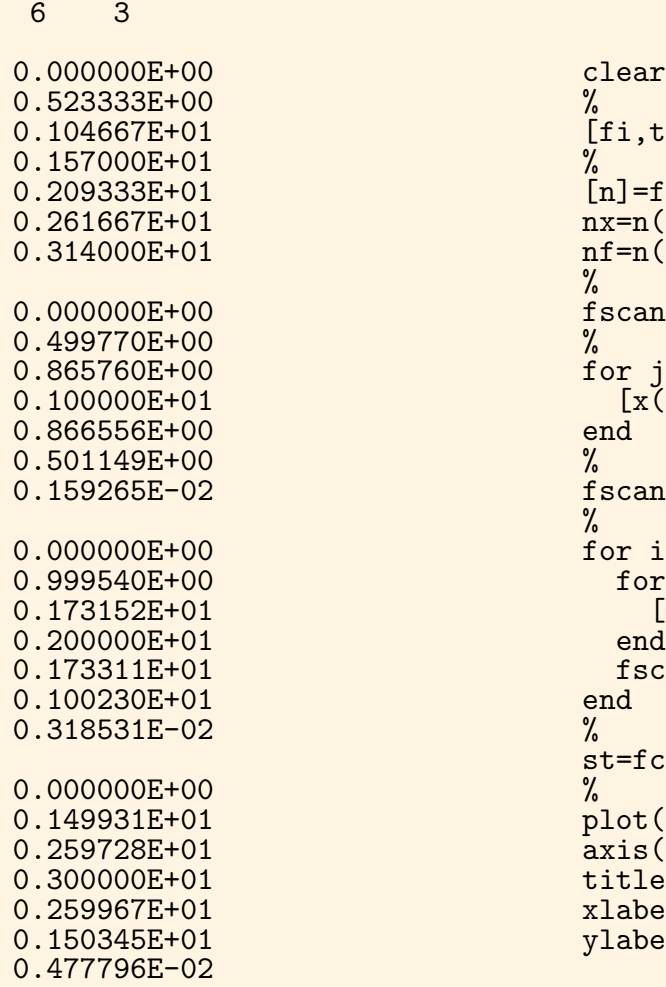

```
[fi, txterr]=fopen('datos2.txt','r');
[n] = f \, \text{scanf}(fi, '%5d',2);
nx=n(1);nf=n(2):
\%fscanf(fi,'%s',0);<br>%
for j=1:nx+1[x(j)]=fscanf(fi,'%f',1);<br>end
fscanf(fi,'%s',0);
\frac{9}{6}for i=1:nffor j=1:nx+1[C\check{X}(j,i)]=fscanf(fi,'%f',1);<br>end
fscanf(fi, '%s',0);<br>end
st=fclose(fi);<br>%
plot(x,CX);axis([0, x(nx+1), -(nf+1), nf+1]);title('Dibujo de functions seno(x)');xlabel('Posicion x');
vlabel('Amplitud');
```
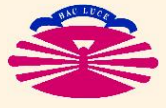

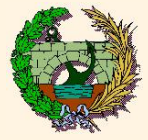

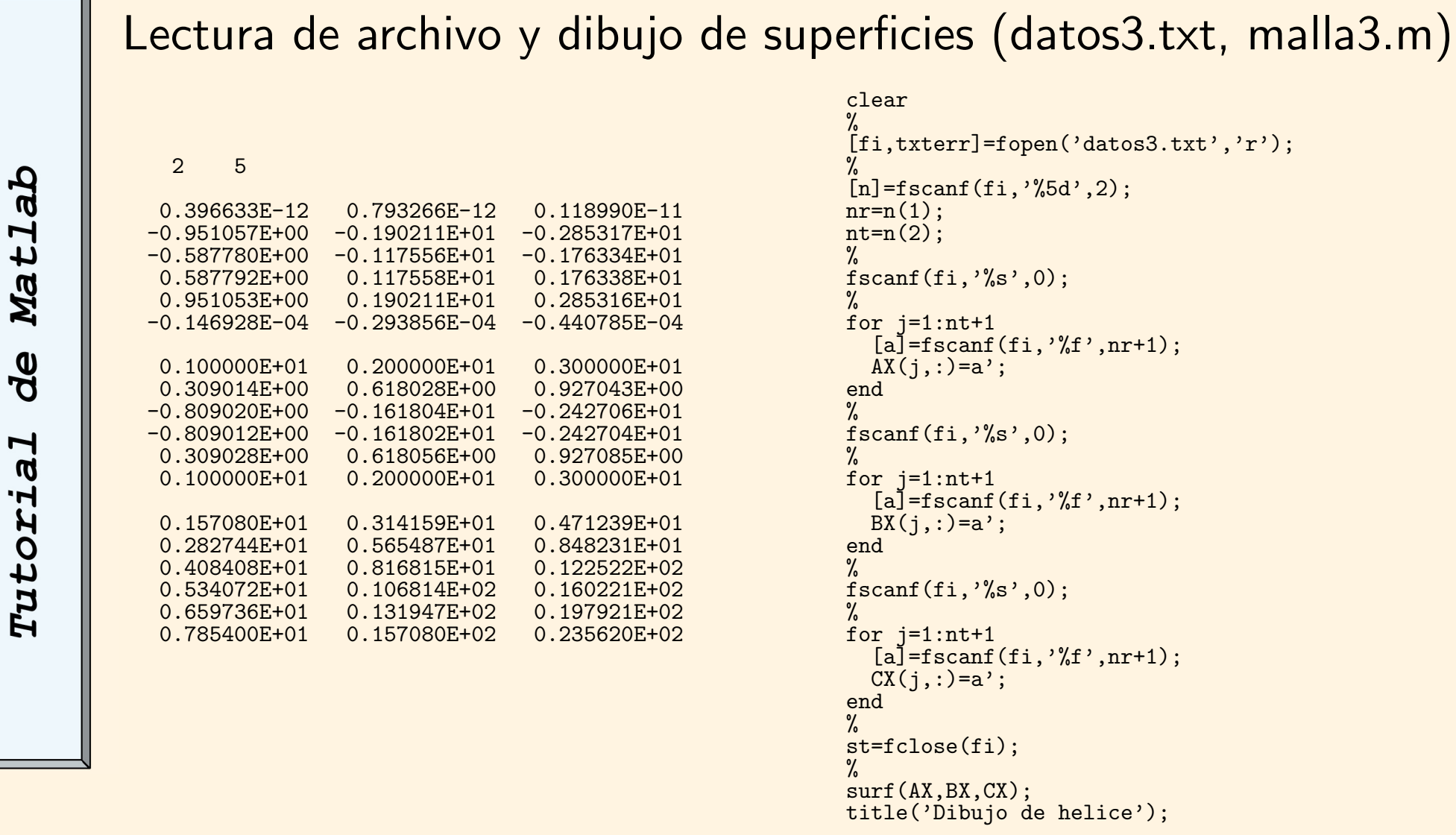

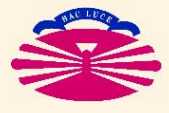

 $\overline{\phantom{0}}$